# Make It-Take It:

## Show What You Know with Two Amazing iPad Apps

#### Presented by Amy Burns and Cherie Herring

#### Amy M. Burns

aburns@fhcds.org

Far Hills Country Day School

Music Educator, Author, and Clinician Author of Technology Integration in the Elementary Music Classroom, Help! I am an Elementary Music Teacher with a SMART Board, and Help! I am an Elementary Music

Teacher with One or more iPads!

Author for Online Learning Exchange™

Interactive Music

powered by Silver Burdett

Past President of TI:ME and Chair of Early Childhood Music of the NJMEA Board

Website: <a href="http://www.amymburns.com">http://www.amymburns.com</a>
Twitter: <a href="https://twitter.com/awillis2">https://twitter.com/awillis2</a>

Pinterest: <a href="http://pinterest.com/awillisburns/">http://pinterest.com/awillisburns/</a>

Facebook: amywillisburns Google+: Amy Willis Burns

#### **Cherie Herring**

cherring@hammondschool.org

Hammond School, Columbia, SC

Twitter: https://twitter.com/C5Herring

Blog: Just a Little More www.cphmusic.net

cherieherring@gmail.com

Pinterest: <a href="www.pinterest.com/zartmo">www.pinterest.com/zartmo</a>
Teachers Pay Teachers: Cherie-Herring

On line Resources:

Music Tech Integrate: <a href="https://">https://</a>

sites.google.com/site/musictechintegrate/

Flipping Resources: <a href="https://">https://</a>

sites.google.com/site/

flippingtherecorderunitandmore/

RecorderKids15: <a href="https://sites.google.com/">https://sites.google.com/</a>

site/recorderkids15/

Bring your iPad: Learn how to create tutorials, listening maps, and more with "Explain Everything" and "Book Creator." Leave with practical ideas for using iPads to "Show What You Know" in the elementary music classroom.

## **Book Creator**

is an important tool to have as you integrate technology in the music classroom. It is useful in every subject, and is perfect for recording and demonstrating what is being learned in music each week. Here are just a few ideas:

Download "How to Make a Book using Book Creator" here.

| Ideas for Using Book Creator         |                                                                                                    |  |
|--------------------------------------|----------------------------------------------------------------------------------------------------|--|
| MUSIC<br>DICTIONARY                  | Create a page for each music term. If possible, demonstrate or animate the term in Explain Everything and export the movie > import into Book Creator.                                                                                                    |  |
| COMPOSER<br>STUDY                    | Import video and audio clips, images of the composer, or attach links to information and performances. Book Creator is a great way to curate information. Export the book as an ePub with active links and sounds. Students can create individual composer books and combine them at the end of the year.                                                                        |  |
| SOUND<br>STORY                       | Give students a template with the text of a story. Have students record the story and create sound effects to add to the recording. Export the file as a movie.                                                                                                    |  |
| LISTENING<br>JOURNAL                 | While listening to a musical work, draw what is heard using "Doodle Buddy" and import the picture to Book Creator. Add a sound recording of the student explaining what they imagined and what they drew. Export as a movie.                                                                                                    |  |
| ORCHESTRA<br>BOOK                    | Create a page for each instrument studied during the year and continue the book in the next grade level. Or, deliver individual pages for students to add on to their Orchestra book during the year. Books can be combined and pages can be reordered as long as books are the same size.                                                                                       |  |
| MY FAMILY'S<br>MUSICAL<br>STORY BOOK | Interview parents, grandparents, aunts, uncles and cousins to find out if they played an instrument in the band or orchestra. You are the reporter! Come up with three interesting questions. Save interviews as videos to place on each page or take a picture of your family member and their instruments, etc. Export as ePub or movie.                                       |  |
| MUSICAL<br>FORM BOOK                 | As students study musical form, have them draw a picture of the form > Book Creator > describe the form. Then have them use instruments in the music room to demonstrate the musical form. Export as a movie or ePub.                                                                                                    |  |
| RHYTHM<br>INSTRUMEN<br>T BOOK        | Have younger students take a picture of rhythm instruments and record a description of each instrument, how they are played, and what they sound like.                                                                                                    |  |
| CREATE<br>EPUB<br>TEMPLATES          | Turn a learning activity into an ePub template by designing information / assignments > save as ePub > upload to cloud storage > deliver by QR code or AirDrop. All Students have the information and assignment at the same time. Perfect for substitute lessons or PBL.                                                                                                    |  |
| RECORDER<br>BOOKS                    | Students create a book about the recorder that includes videos of the correct and incorrect ways to hold, blow into, and perform notes on the recorder. The students take pictures of songs and record themselves performing. Export at an ePub or movie and send the links to their parents. Next school year, show the books to the newest students learning to play recorder. |  |

Book Creator Examples to explore: Beethoven Assessment Books Lily's Debussy Book

Forte/Piano Example Trumpet ePub page Handel ePub Template

Recorder Assessment Books

## **Explain Everything V3.1**

Explain Everything is a "must-have" app for schools. At our school, it is the most used app outside of the camera on an iPad. Explain Everything is an app that allow students to create, collaborate, communicate and consume content at any age. Students can type, record audio, video, write, move objects all while recording in real time. The end products can be pictures, videos, and even template projects, which I use constantly in my music classes.

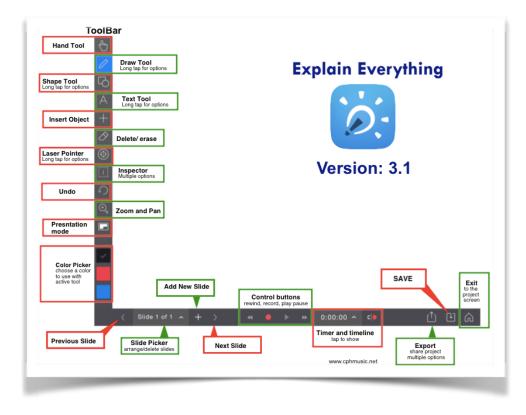

Teachers are able to use ExEv to record lessons, create demonstrations, and export their videos to their blogs or iTunes or even email. My music students use Explain Everything to demonstrate what they know, record Recorder Karate pieces, turn a written project into a movie, etc.

I especially like to create templates in Explain Everything and

save as a project in Dropbox. I create a QR code linked to that .xpl file and my students instantly have the classroom project on each ipad in the classroom. Easy!!

| Examples of the use of Explain Everything in Elementary Music |                                                                                                    |  |  |
|---------------------------------------------------------------|----------------------------------------------------------------------------------------------------|--|--|
| Scary Dynamic Story                                           | Students demonstrate understanding of musical dynamics through the telling of a scary story. Each page gets progressively louder. > Movie |  |  |
| Conductor's Clues                                             | Students reflect on the facial and body expressions of conductors and describe the message the conductor is telling the audience.         |  |  |

| Examples of the use of Explain Everything in Elementary Music |                                                                                                    |  |  |
|---------------------------------------------------------------|----------------------------------------------------------------------------------------------------|--|--|
| Critter Rhythms I Critter Rhythms 2                           | Younger students use rhythm instruments to perform various critter rhythm patterns. They take a picture of the instrument and/ or critter pattern and record themselves playing the critter pattern with the instrument.                                                       |  |  |
| Kangaroo Listening Map                                        | Students practice moving the movable kangaroo to the listening map. When they feel confident, they record the movement.> movie                                                                                                    |  |  |
| Golliwog's Cake Walk Listening Peer Gynt Listening Map        | Students move the doll to the steady beat in the A section. RUBATO is explored in the B section. Students try to keep up with the give and take of the musical phrases. They should practice several times before recording > movie. This is part of a larger unit on Debussy. |  |  |
| Puppy Rhythms                                                 | Younger students create and perform their own puppy rhythms on their ipads. This is also a SB lesson.                                                                                                    |  |  |
| Treble Clef Activity                                          | Students watch a magical demonstration of the correct way to draw a Treble Clef and then follow the steps to drawing on their own. Recording while drawing creates a magical move. > iMovie                                                                                    |  |  |
| Music and Math Play - doh                                     | Students use Play-doh to demonstrate Music + Math understanding. > movie. This activity can be done with all ages.                                                                                                    |  |  |
| Musical Tongue Twisters                                       | Students practice and then record themselves saying a funny tongue twister using various musical marks of expression. This would be a great substitute activity and/ or team work. > movie                                                                                     |  |  |
| Rhythm Hearts                                                 | Teach the song H E A R T to the tune of Bingo. Have the students sing and clap the rhythms in the song. Place five hearts on the EE screen and have the student use the draw tool to write the rhythms. Use the record button in EE to see their process and record the song.  |  |  |
| Rhythm Poem                                                   | Students work in teams to create their own poem based on note values indicated on each page.                                                                                                    |  |  |
| Rap of the States                                             | This is an example of how I use the iPad to help students learn / memorize the text of difficult songs. I also send them phrases to work on and they "dissect" it in smaller groups.                                                                                           |  |  |
| SMARTBoard and iPad Linked activities                         | This file contains pages I would use on the SMARTBoard and the QR code I would pull out to extend the activity.                                                                                                    |  |  |